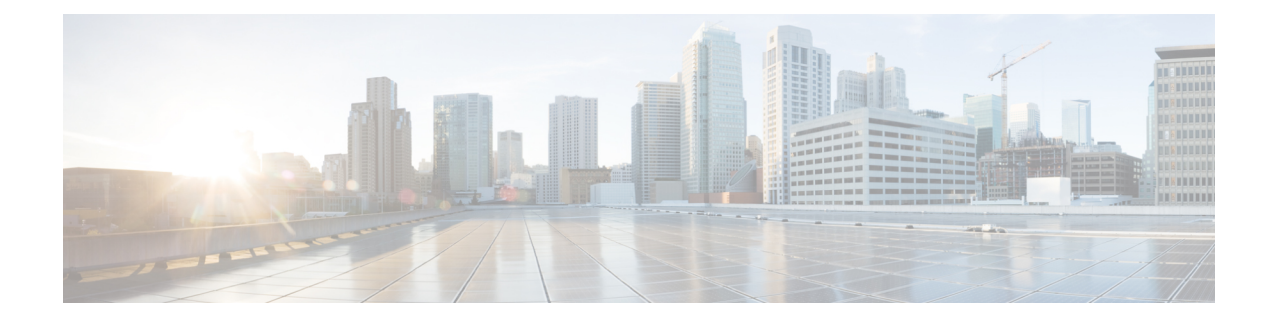

# **Before Contacting Technical Support**

- Steps to [Perform](#page-0-0) Before Calling TAC, on page 1
- [Copying](#page-2-0) Files to or from Cisco NX-OS, on page 3
- Using Core [Dumps,](#page-4-0) on page 5

## <span id="page-0-0"></span>**Steps to Perform Before Calling TAC**

At some point, you might need to contact your technical support representative or Cisco TAC for some additional assistance. This section outlines the steps that you should perform before you contact your next level of support in order to reduce the amount of time spent resolving the issue.

To prepare for contacting your customer support representative, follow these steps:

- **1.** Collect the system information and configuration. You should collect this information before and after the issue has been resolved. Use one of the following three methods to gather this information:
	- Configure your Telnet or Secure Shell (SSH) application to log the screen output to a text file. Use the **terminal length 0** command and then use the **show tech-support details** command.

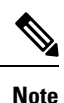

If certain show tech commands generate a large amount of data and occupy more disk space, they can be stored in a compressed format. See the following example:

bash-4.2# time vsh -c " show tech-support platform-sdk" | gzip > /bootflash/pltfm-tech.gz

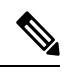

**Note**

SSH timeout period must be longer than the time of the tac-pac generation time. Otherwise, the VSH log might show %VSHD-2-VSHD\_SYSLOG\_EOL\_ERR error. Ideally, set to 0 (infinity) before collecting tac-pac or showtech.

• Beginning with Cisco NX-OS Release 9.3(1), you can use the **show tech-support details** [**space-optimized** | **time-optimized**] command. The multi-threaded virtual shell can run up to 16 threads in parallel and monitor them at the same time. The space-optimized parameter removes duplicate input commands and zips the output to optimize memory utilization.

I

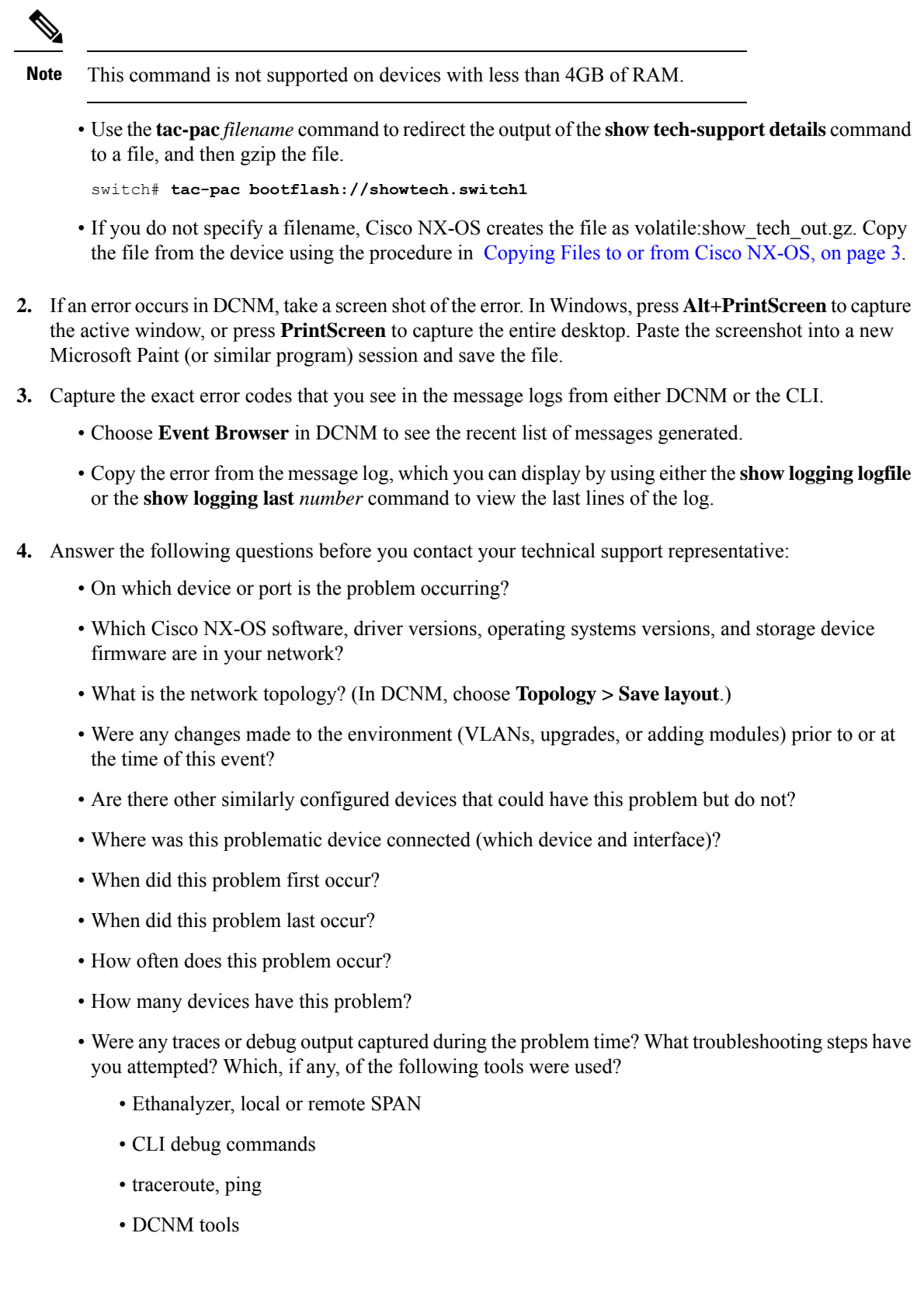

- **5.** Answer the following questions if your problem is related to a software upgrade attempt:
	- What was the original Cisco NX-OS version?
	- What is the new Cisco NX-OS version?
	- Collect the output from the following commands and forward them to your customer support representative:
		- **show install all status**
		- **show log nvram**
- **6.** Beginning with Cisco NX-OS Release 10.3.1(F), a new CLI **slot X show hardware internal statistics all** is added to collect hardware statistics for all the slots (TOR/EOR).
- **7.** The following is the list of CLIs that are added in the **show-tech support module all** command:
	- Slot XX **show hardware internal buffer info pkt-stats input instance <ASIC>**
	- Slot XX **show hardware internal jer-usd stats interrupt asic <ASIC>**
	- Slot XX **show hardware internal jer-usd stats traffic-rate asic <ASIC>**
	- Slot XX **show hardware internal jer-usd stats port-queue front-port <front\_port\_number>**
	- Slot XX **show hardware internal buffer info pkt-stats input instance <ASIC>**
	- Slot XX **show hardware internal jer-usd stats vsq front-port <front\_port\_number>**
	- Slot XX **show hardware internal jer-usd stats vsq inband asic <ASIC>**

The following is the information on the keywords used in the above commands:

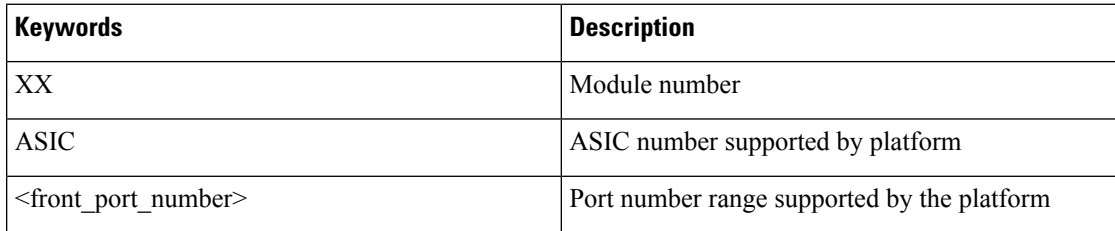

#### <span id="page-2-0"></span>**Copying Files to or from Cisco NX-OS**

You might need to move files to or from the device. These files may include the log, configuration, or firmware files.

Cisco NX-OS offers protocols to use for copying to or from the device. The device always acts as a client, so that an FTP, SCP, or TFTP session always originates from Cisco NX-OS and either pushes files to an external system or pulls files from an external system.

```
File Server: 172.22.36.10
File to be copied to the switch: /etc/hosts
```
The **copy** command supports the FTP, SCP, SFTP, and TFTP transfer protocols and many different sources for copying files.

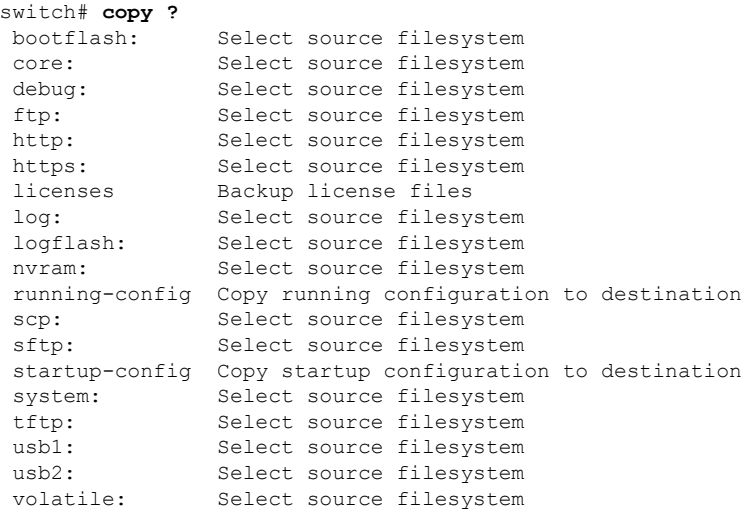

You can use secure copy (SCP) as the transfer mechanism, as follows:

```
scp:[//[username@]server][/path]
```
This example copies /etc/hosts from 172.22.36.10 to hosts.txt, for user user1:

```
switch# copy scp://user1@172.22.36.10/etc/hosts bootflash:hosts.txt
user1@172.22.36.10's password:
hosts 100% |*****************************| 2035 00:00
```
This example backs up the startup configuration to an SFTP server:

```
switch# copy startup-config sftp://user1@172.22.36.10/test/startup configuration.bak1
Connecting to 172.22.36.10...
User1@172.22.36.10's password:
switch#
```
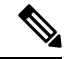

You should back up the startup configuration to a server on a daily basis and prior to any changes. You could write a short script to run on Cisco NX-OS to perform a save and then a backup of the configuration. The script needs to contain two commands: **copy running-configuration startup-configuration** and **copy startup-configuration tftp:***//server/name*. To execute the script, use the **run-script** *filename* command. **Note**

#### **Custom Port in Copy Command**

The following command enables you to specify port numbers for SCP or SFTP and other protocols such as HTTPS, TFTP, and FTP. This command can be used to copy files from/to an Nexus switch where the existing copy protocols are running on custom ports.

switch# copy <scheme>://[username @]hostname/filepath directory port <port-number>

### <span id="page-4-0"></span>**Using Core Dumps**

Core dumps contain detailed information about the system and software status prior to a crash. Use core dumps in situations where unknown problems exist. You can send core dumps to a TFTP server or to a Flash card in slot0: of the local system. You should set up your system to generate core dumps under the instruction of your technical support representative. Core dumps are decoded by technical support engineers.

Set up core dumps to go to a TFTP server so that you can e-mail these core dumps directly to your technical support representative.

Use the **system cores** command to set up core dumps on your system as follows:

```
switch# system cores tftp://10.91.51.200/jsmith_cores
switch# show system cores
Cores are transferred to tftp://10.91.51.200/jsmith cores
```
 $\mathscr{D}_{\!\!\!\bm{\lambda}}$ 

**Note** The filename (indicated by jsmith cores) must exist in the TFTP server directory.

 $\mathbf I$